Сегодня тренируемся в определении птиц с использованием on-line определителя

Определитель называется «Птицы России» (ptici.info)

Ссылка: https://ptici.info/opredelitel-ptic.html

Внимательно познакомьтесь с тем, как пользоваться определителем, а затем постарайтесь определить птиц, фотографии которых вы увидите на следующих слайдах.

Сначала выберите на сайте силуэт, который, на ваш взгляд, похож на силуэт вашей птицы, а затем строчкой ниже вы можете выбрать цвет (примерно), который преобладает в её окраске.

Запишите номер, который стоит на фотографии, и название этой птицы (ну, во всяком случае, то название, которое вы ей присвоили ☺)

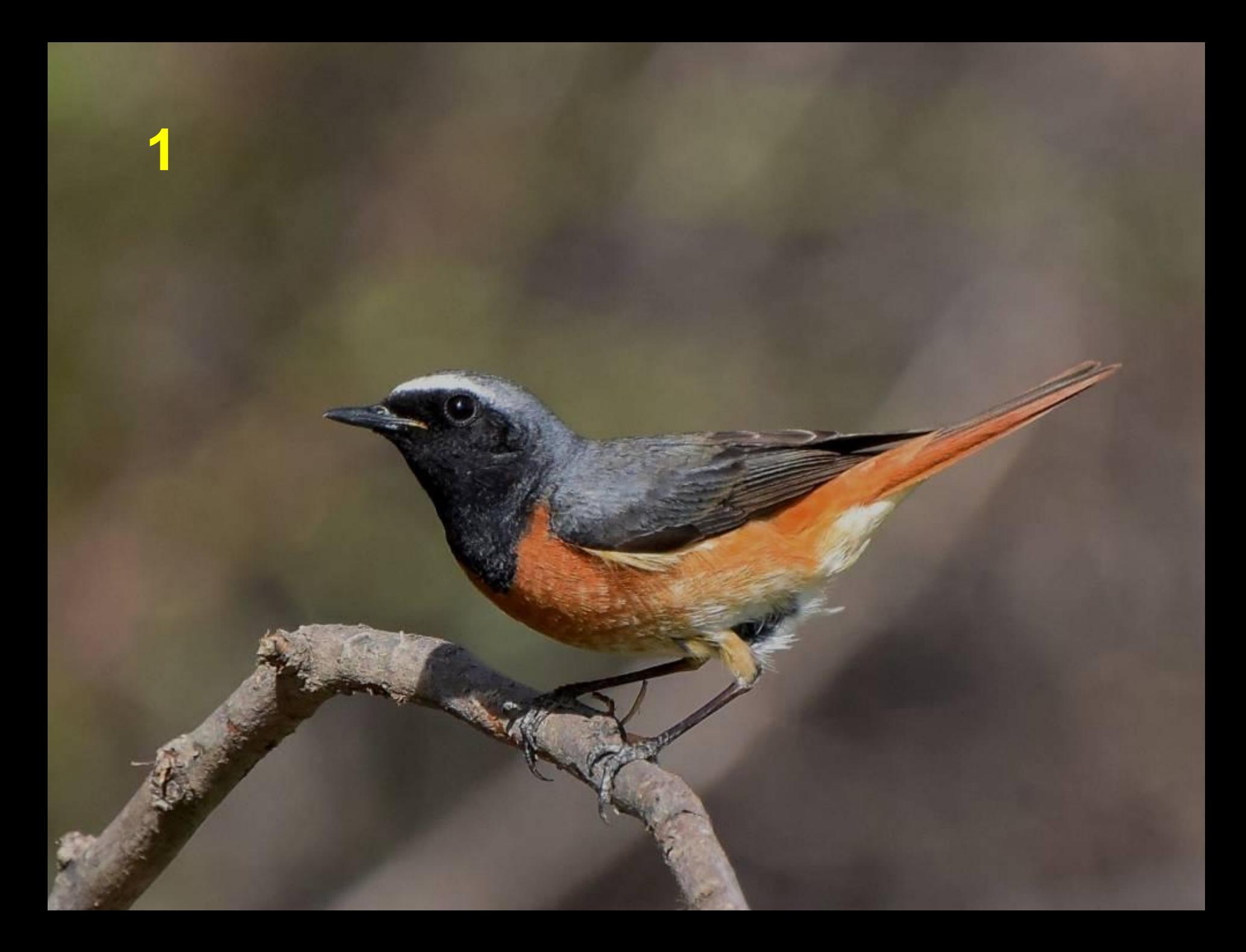

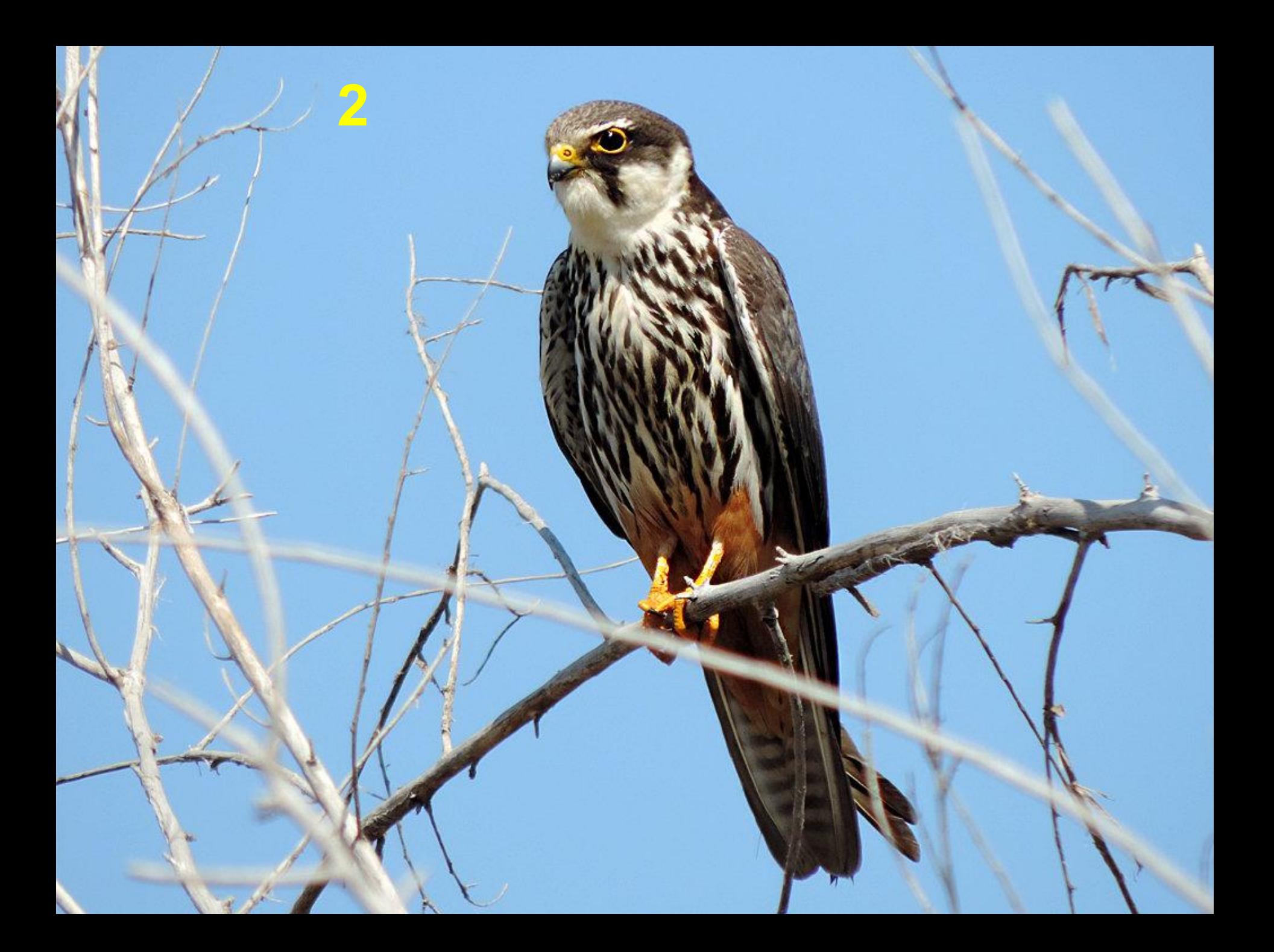

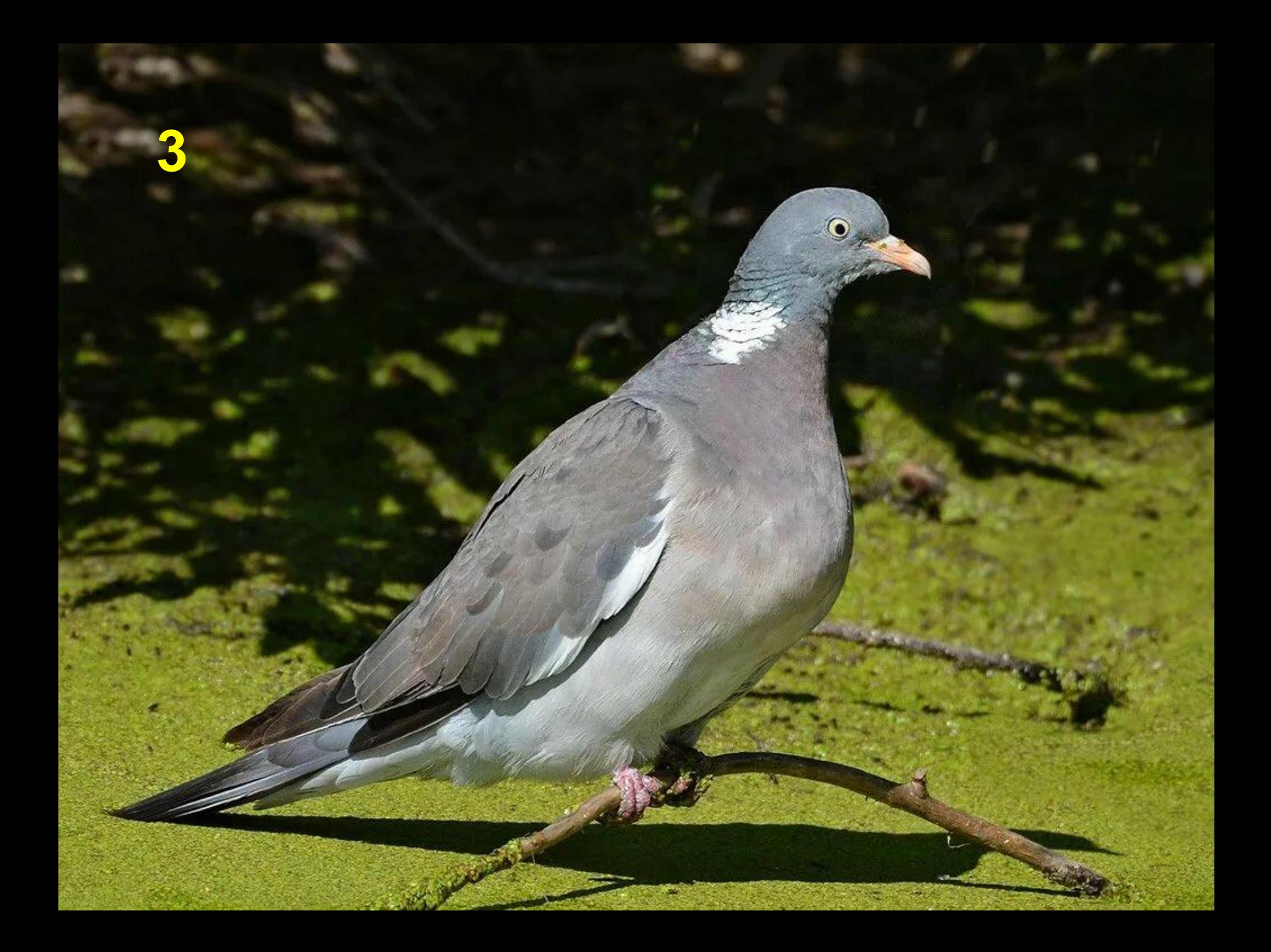

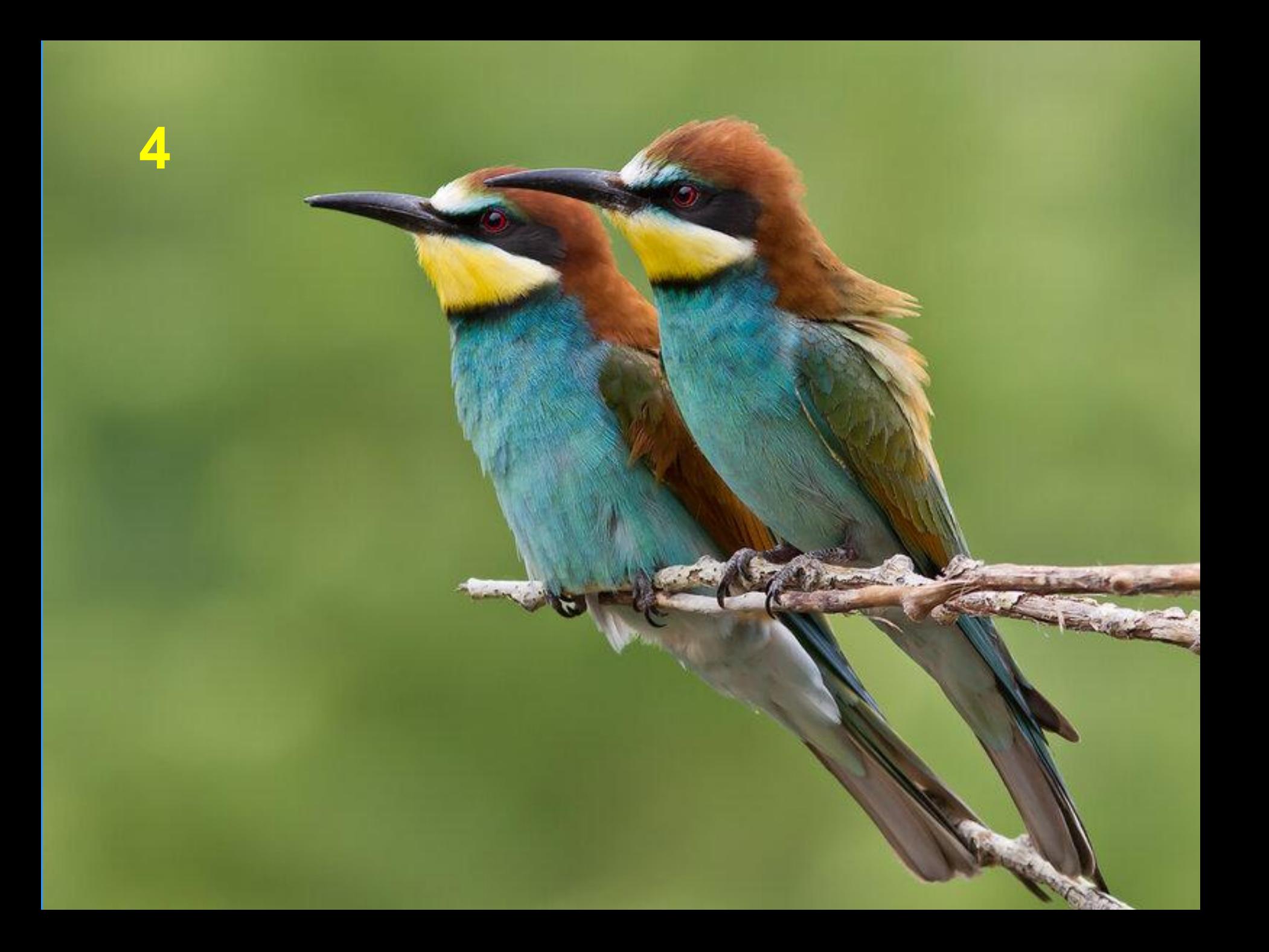

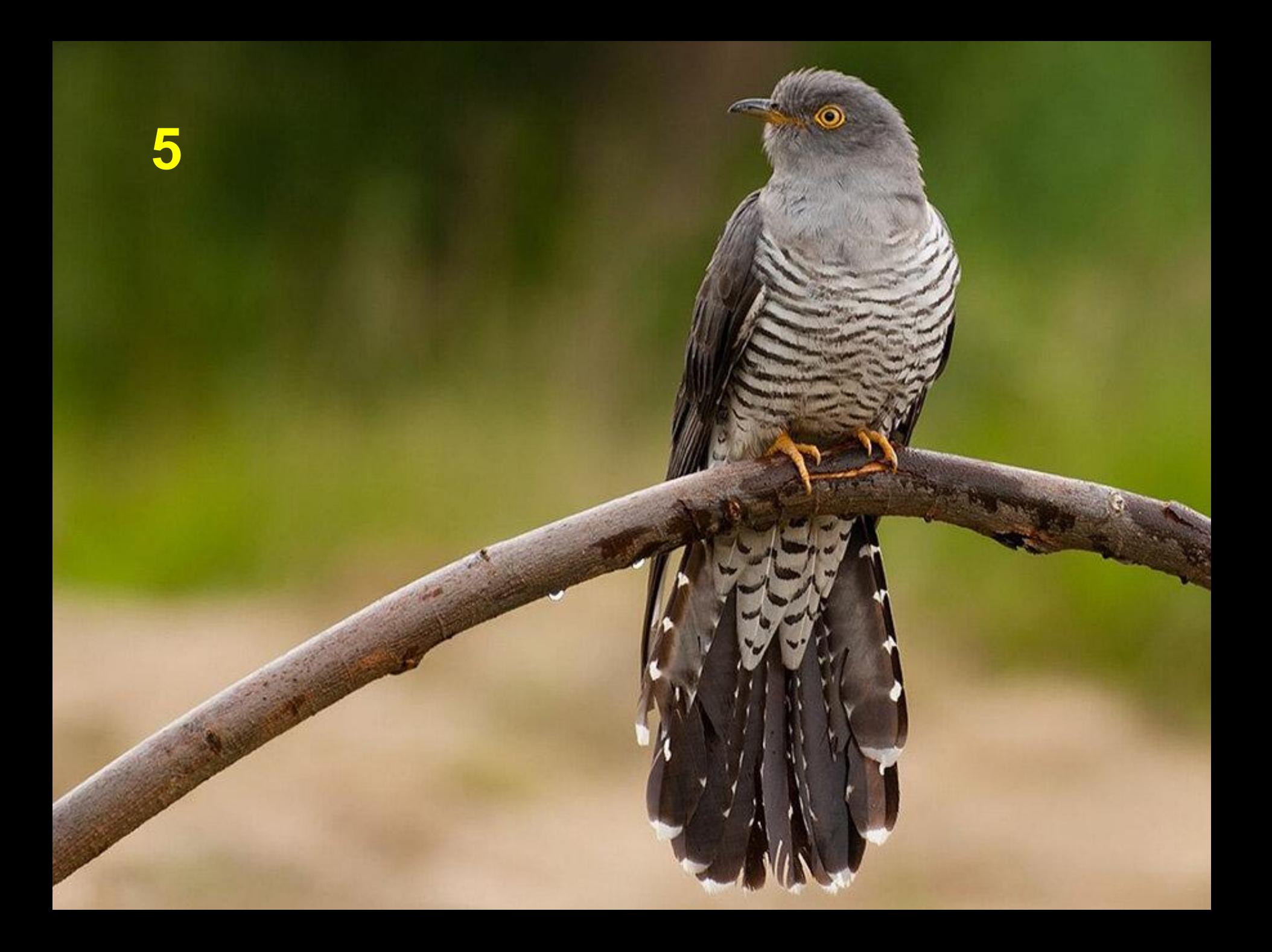

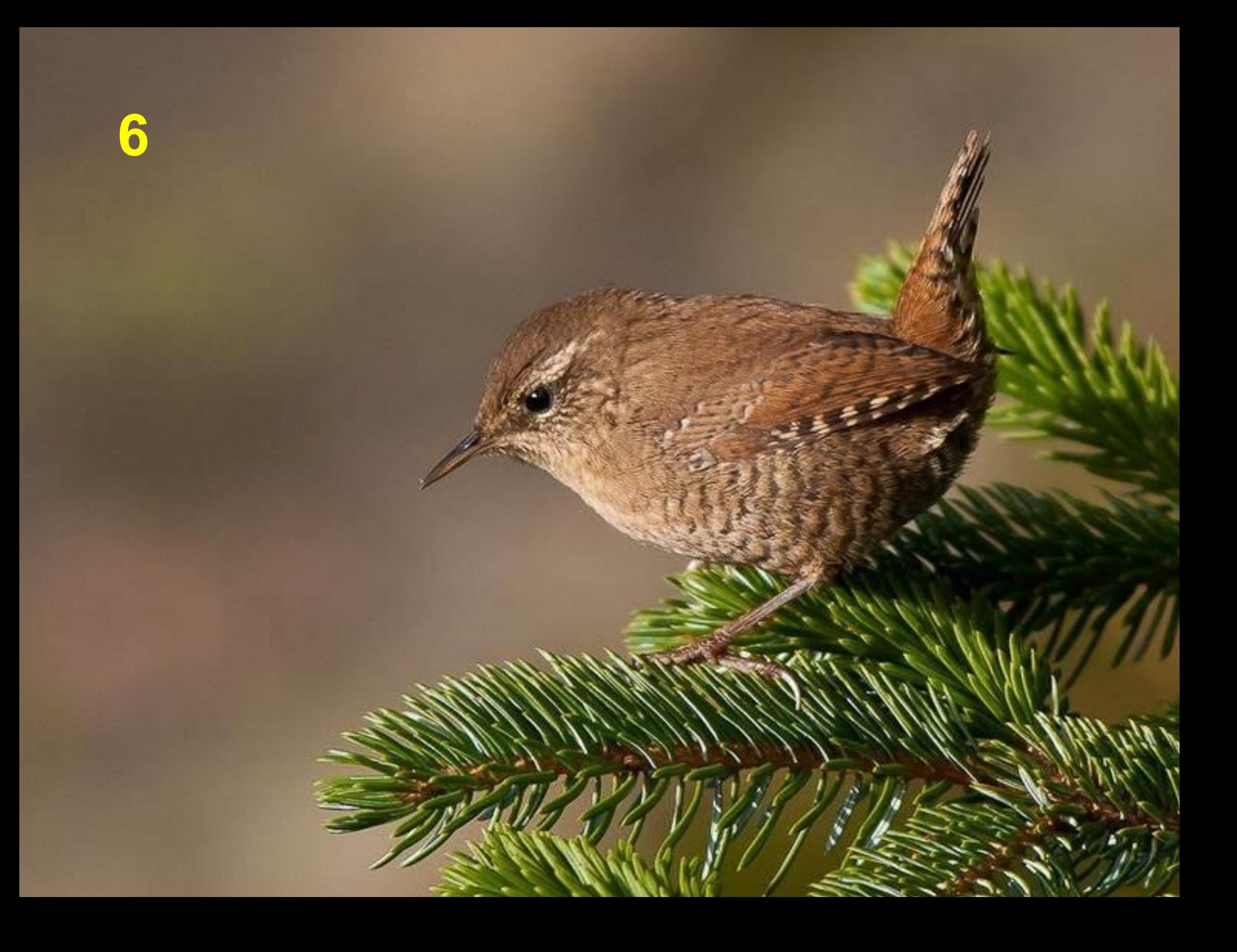